# ECAN01

effortlessCAN адаптер для чтения данных CAN в бесконтактном режиме

Краткое руководство пользователя v.1.0.1

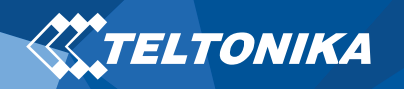

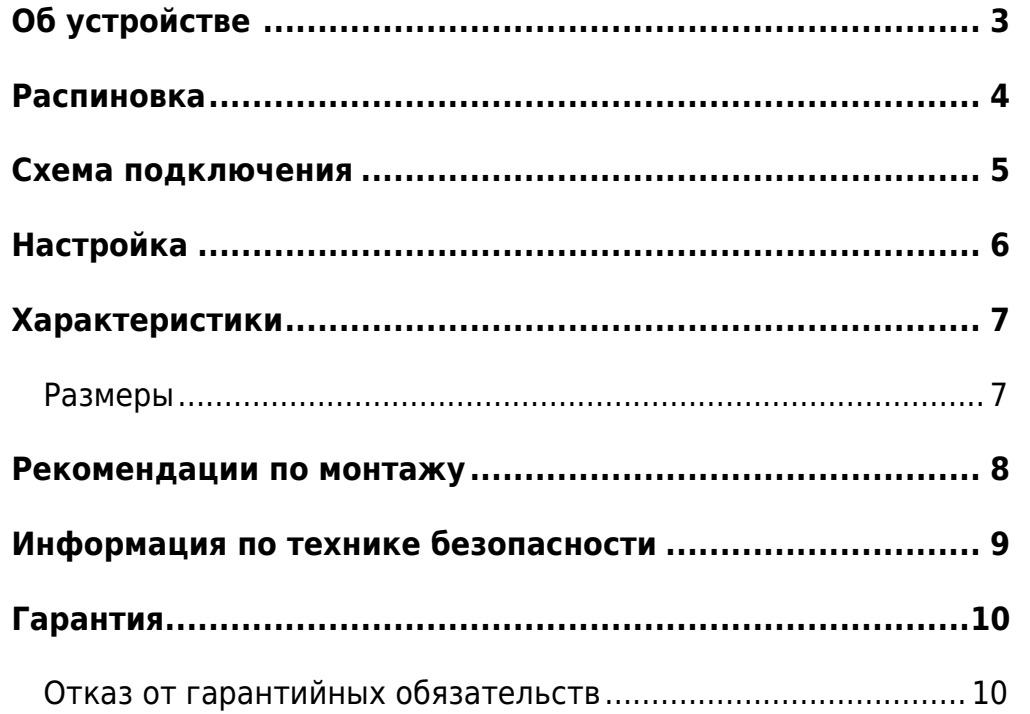

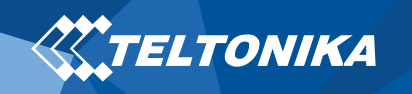

# <span id="page-2-0"></span>Об устройстве

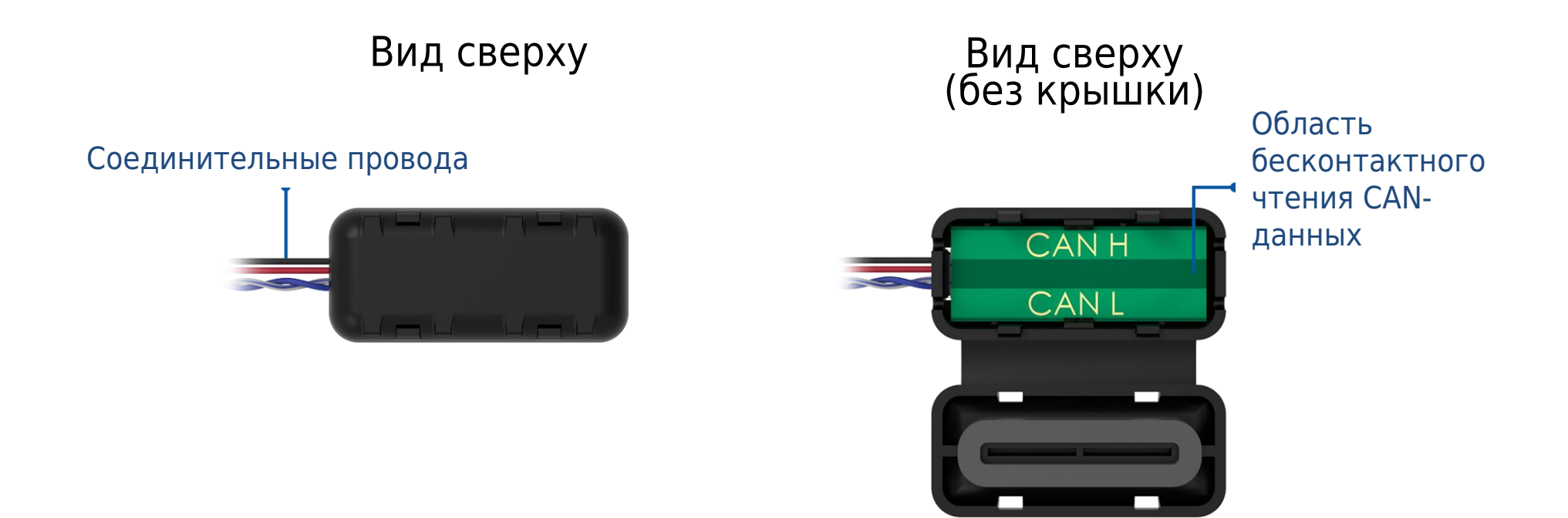

**Рис. 1. Вид устройства ECAN01.**

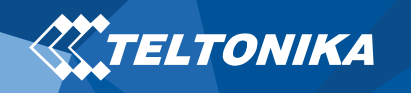

### <span id="page-3-0"></span>Распиновка

#### **Таблица 1 Распиновка 4-контактного разъема ECAN01**

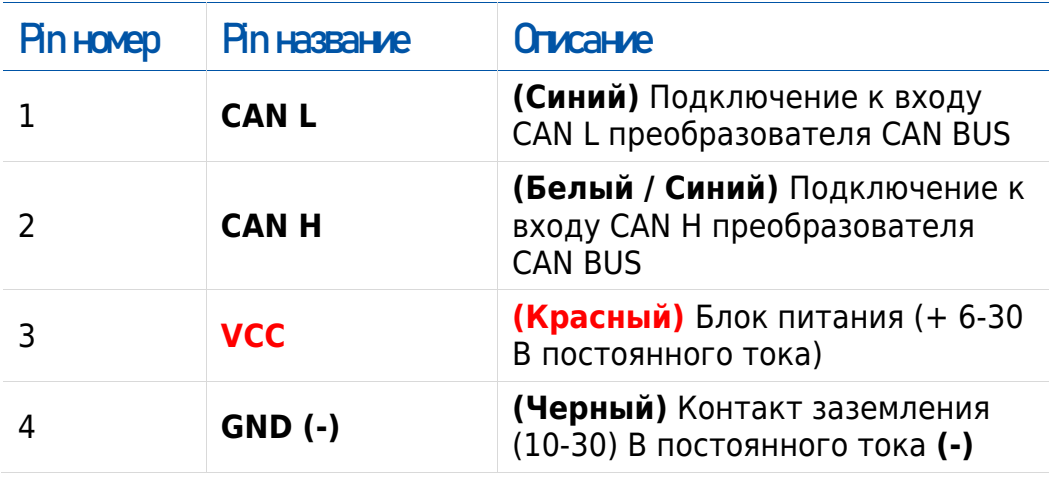

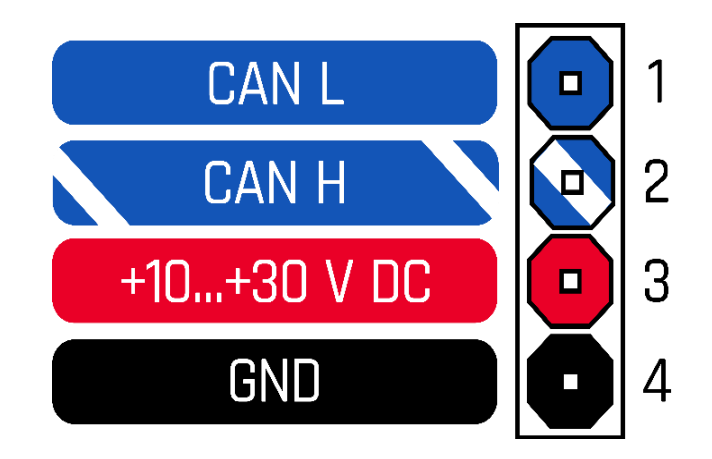

**Рисунок 2 Распиновка розетки ECAN01**

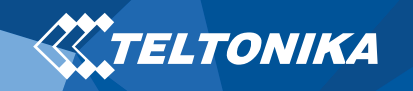

#### <span id="page-4-0"></span>Схема подключения

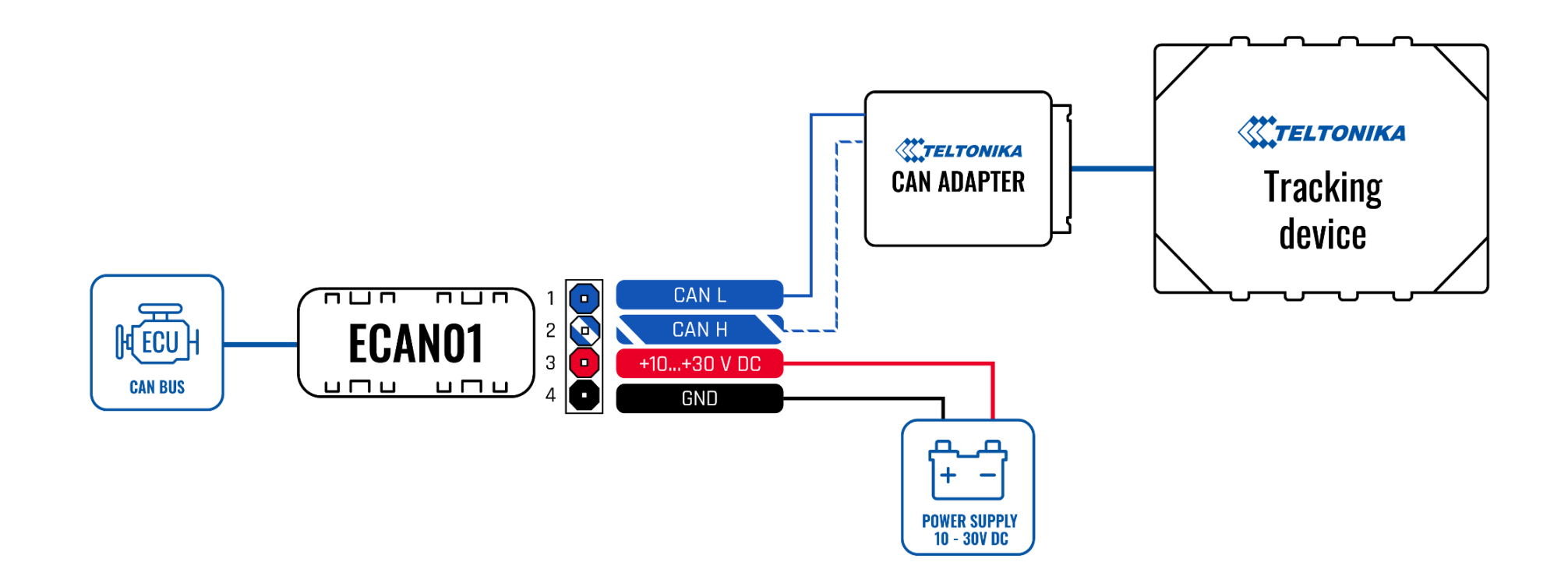

**Рисунок 3 Схема подключения ECAN01**

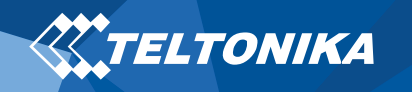

# <span id="page-5-0"></span>Настройка

Как вставить провода CAN в бесконтактный считыватель ECAN01

- 1. Аккуратно откройте **крышку** ECAN01 с помощью **пластмассового инструмента для открывания**, используя его с обеих сторон ECAN01.
- 2. Вставьте провода **CAN**, как показано на **рисунке 5**. Убедитесь, что используются правильные слоты (CAN **High** / CAN **Low**).
- 3. Осторожно закройте устройство.
- 4. Устройство готово к использованию.

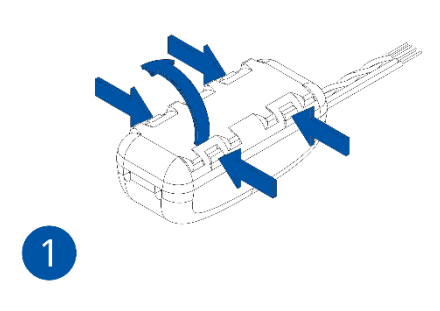

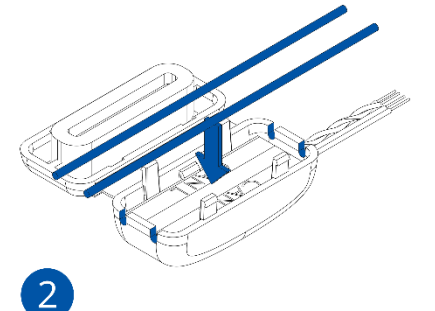

**Рисунок 4 Открытие крышки Рисунок 5 Вставка проводов CAN-шины**

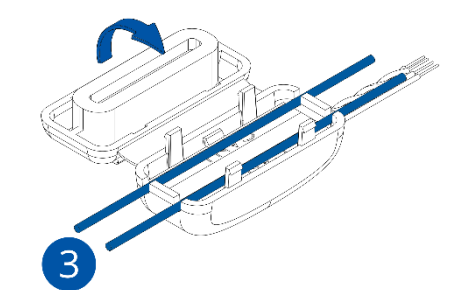

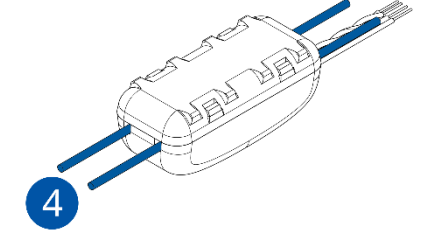

**Рисунок 6 Закрытие крышки Рисунок 7 Устройство** 

**готово к использованию**

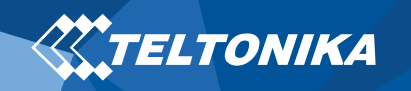

# <span id="page-6-0"></span>Характеристики

**Таблица 2 технические характеристики**

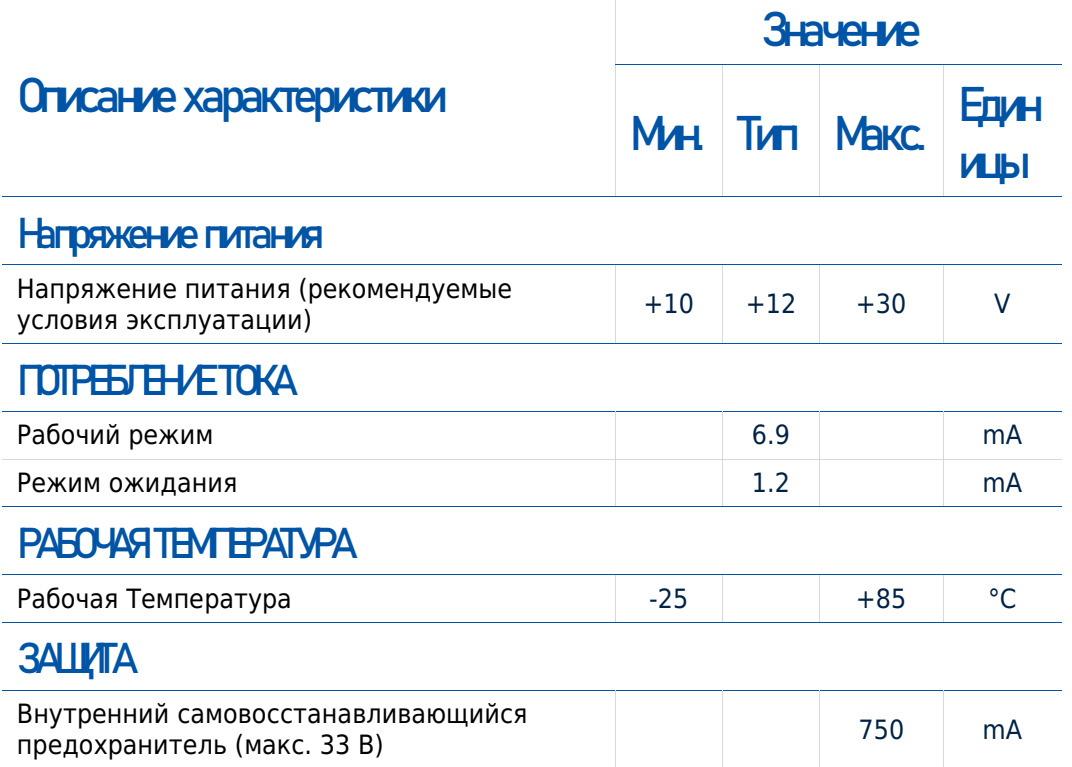

#### <span id="page-6-1"></span>Размеры

• Размеры 39,8 х 18 х 16,7 мм

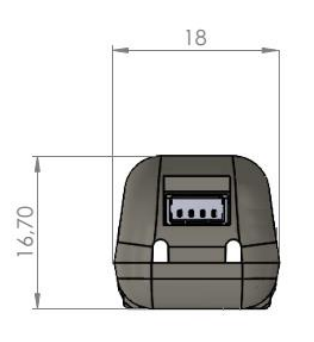

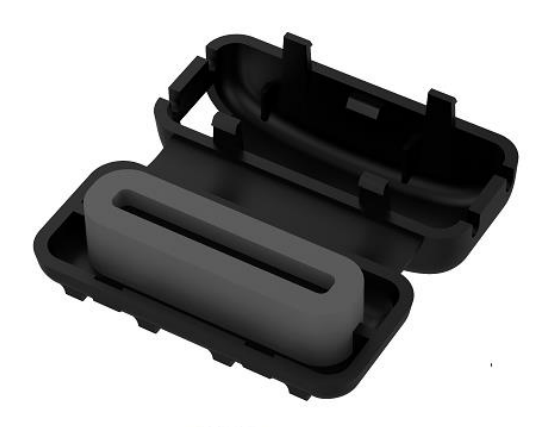

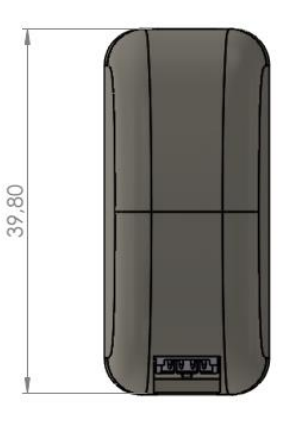

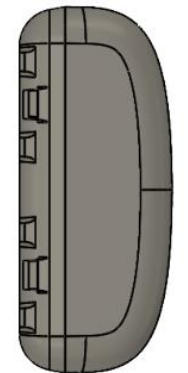

**Рисунок 8 Размеры**

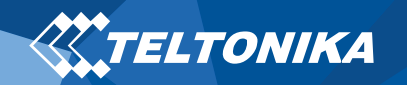

#### <span id="page-7-0"></span>Рекомендации по монтажу

- Подключение проводов
	- ▬ Устройство должно быть подключено по схеме подключения, которая включает номер программы и расположение проводов CAN-шины. Схему можно получить, запросив у технической поддержки Teltonika.
	- ▬ Для определения местоположения проводов CAN-шины требуется проверить любую витую пару в автомобиле. Скорее всего необходимые провода расположены в OBD, приборной панели или электронном блоке управления.
	- Провода должны быть подключены до подключения модуля.
	- ▬ Провода должны быть закреплены на устойчивых проводах или других неподвижных частях. Любые излучающие тепло и / или движущиеся объекты должны находиться вдали от проводов.
	- Если провода расположены снаружи или в местах, где они могут быть повреждены или подвергнуты воздействию тепла, влаги, грязи и т.д., следует применять дополнительную изоляцию, нельзя допускать провисание проводов.
	- ▬ Провода не могут быть подключены к бортовым компьютерам или блокам управления.
- ▬ Убедитесь, что после того, как автомобильный компьютер перейдет в спящий режим, питание по-прежнему будет доступно на проводах питания. В зависимости от модели автомобиля, компьютер перейдет в спящий режим в течение 5-30 минут.
- ▬ Когда модуль подключен, измерьте напряжение еще раз, чтобы убедиться, что оно не уменьшилось.
- ▬ Рекомендуется использовать главный кабель питания в блоке предохранителей.

- Подключение провода заземления
	- ▬ Заземляющий провод должен быть подключен к раме автомобиля или металлическим частям, которые прикреплены к раме.
	- ▬ Если провод закреплен болтом, петля должна быть подсоединена к концу провода.
	- Для лучшего контакта вычистите краску с того места, где должна быть присоединена петля.

• Подключение источника питания

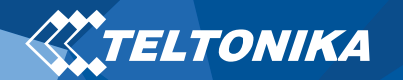

## <span id="page-8-0"></span>Информация по технике безопасности

Эта страница содержит информацию о том, как безопасно использовать ECAN01. Следуя этим требованиям и рекомендациям, Вы избежите опасных ситуаций. Вы должны внимательно прочитать эти инструкции и строго следовать им перед началом эксплуатации устройства!

- В устройстве используется безопасный источник питания с ограниченным сверхнизким напряжением. Номинальное напряжение +12 В постоянного тока. Допустимый диапазон напряжения составляет +10 .. + 30 В постоянного тока.
- Во избежание механических повреждений рекомендуется перевозить устройство в ударопрочной упаковке.
- При подключении проводов разъема питания к автомобилю, соответствующие перемычки питания автомобиля должны быть отсоединены.
- Прежде чем отсоединять устройство от автомобиля, необходимо отсоединить разъем питания.

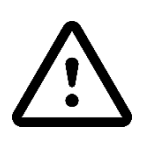

**Не разбирайте устройство. Если устройство повреждено, кабели электропитания не изолированы или изоляция повреждена, НЕ прикасайтесь к устройству, не отключив прибор от источника питания.**

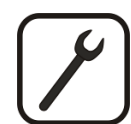

**Устройство должно быть подключено только квалифицированным персоналом.**

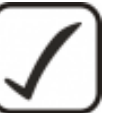

**Устройство должно быть надежно закреплено в заранее определенном месте.**

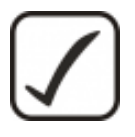

**Программирование должно выполняться с использованием ПК с автономным источником питания.**

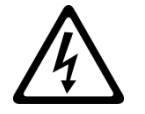

**Установка и / или обслуживание во время грозы запрещены.**

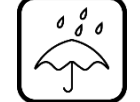

**Устройство подвержено воздействию воды и влаги.**

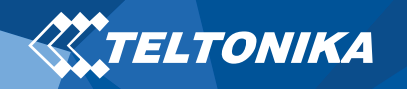

## <span id="page-9-0"></span>Гарантия

TELTONIKA гарантирует, что ее продукция не будет иметь производственных дефектов в течение 24 месяцев. В дополнительном соглашении мы можем договориться о другом гарантийном сроке. Для более подробной информации, пожалуйста, свяжитесь с менеджером по продажам.

#### Свяжитесь с нами [teltonika.lt/company/contacts](https://teltonika.lt/company/contacts/)

Если продукт выходит из строя в течение гарантийного срока, продукт может быть:

- Отремонтирован
- Заменен на новый продукт
- Заменен эквивалентным отремонтированным продуктом, выполняющим те же функции
- TELTONIKA также может ремонтировать изделия, на которые не распространяется гарантия, по согласованной цене.

#### <span id="page-9-1"></span>Отказ от гарантийных обязательств

**ПРОДУКТЫ TELTONIKA ПРЕДНАЗНАЧЕНЫ ДЛЯ ИСПОЛЬЗОВАНИЯ ЛИЦАМИ, ИМЕЮЩИМИ ПРОФЕССИОНАЛЬНУЮ ПОДГОТОВКУ И ОПЫТ. ЛЮБОЕ ДРУГОЕ ИСПОЛЬЗОВАНИЕ ОТМЕНЯЕТ ГАРАНТИИ, ОПИСАННЫЕ В НАСТОЯЩЕМ ДОКУМЕНТЕ, И ДЕЛАЕТ НЕДЕЙСТВИТЕЛЬНЫМИ ВСЕ ПОДРАЗУМЕВАЕМЫЕ ГАРАНТИИ. КРОМЕ ТОГО, ИЗ ЭТОЙ ОГРАНИЧЕННОЙ ГАРАНТИИ ИСКЛЮЧАЮТСЯ ЛЮБЫЕ СЛУЧАЙНЫЕ ИЛИ КОСВЕННЫЕ УБЫТКИ, ВКЛЮЧАЯ, НО НЕ ОГРАНИЧИВАЯ, УБЫТОК ДОХОДА, ВРЕМЕНИ, НЕУДОБСТВА ИЛИ ЛЮБЫЕ ДРУГИЕ ЭКОНОМИЧЕСКИЕ ПОТЕРИ.**

Более подробную информацию можно найти на [teltonika.lt/warranty-repair](https://teltonika.lt/warranty-repair/)